## **Teststellungen Gaisberg Gernkogel**

[Versionsgeschichte interaktiv durchsuchen](https://wiki.oevsv.at) [VisuellWikitext](https://wiki.oevsv.at)

## **[elltext anzeigen\)](https://wiki.oevsv.at/w/index.php?title=Teststellungen_Gaisberg_Gernkogel&action=edit&oldid=6418)** [OE2WAO](https://wiki.oevsv.at/wiki/Benutzer:OE2WAO) ([Diskussion](https://wiki.oevsv.at/w/index.php?title=Benutzer_Diskussion:OE2WAO&action=view) | [Beiträge](https://wiki.oevsv.at/wiki/Spezial:Beitr%C3%A4ge/OE2WAO)) (→Anleitungen)

[← Zum vorherigen Versionsunterschied](https://wiki.oevsv.at/w/index.php?title=Teststellungen_Gaisberg_Gernkogel&diff=prev&oldid=6418)

#### **[Version vom 9. April 2010, 15:34 Uhr](https://wiki.oevsv.at/w/index.php?title=Teststellungen_Gaisberg_Gernkogel&oldid=6418) ([Qu](https://wiki.oevsv.at/w/index.php?title=Teststellungen_Gaisberg_Gernkogel&action=edit&oldid=6418) [Version vom 9. April 2010, 15:36 Uhr](https://wiki.oevsv.at/w/index.php?title=Teststellungen_Gaisberg_Gernkogel&oldid=6419) ([Qu](https://wiki.oevsv.at/w/index.php?title=Teststellungen_Gaisberg_Gernkogel&action=edit&oldid=6419) [elltext anzeigen](https://wiki.oevsv.at/w/index.php?title=Teststellungen_Gaisberg_Gernkogel&action=edit&oldid=6419))**

[OE2WAO](https://wiki.oevsv.at/wiki/Benutzer:OE2WAO) [\(Diskussion](https://wiki.oevsv.at/w/index.php?title=Benutzer_Diskussion:OE2WAO&action=view) | [Beiträge\)](https://wiki.oevsv.at/wiki/Spezial:Beitr%C3%A4ge/OE2WAO) (→Anleitungen) [Zum nächsten Versionsunterschied →](https://wiki.oevsv.at/w/index.php?title=Teststellungen_Gaisberg_Gernkogel&diff=next&oldid=6419)

#### **Zeile 69: Zeile 69:**

 $\vert$  == Anleitungen ==  $\vert$  == Anleitungen ==

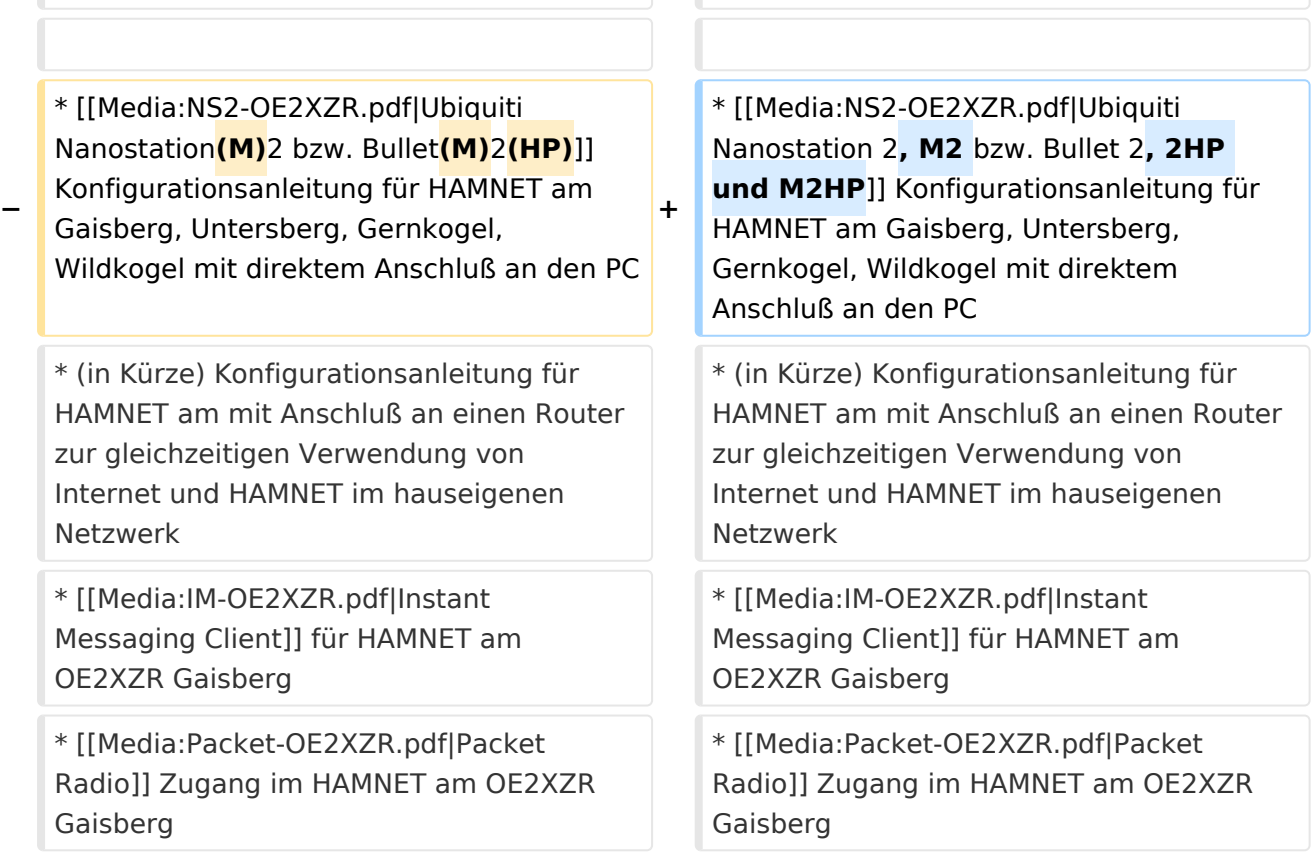

#### Version vom 9. April 2010, 15:36 Uhr

#### Standort Gaisberg

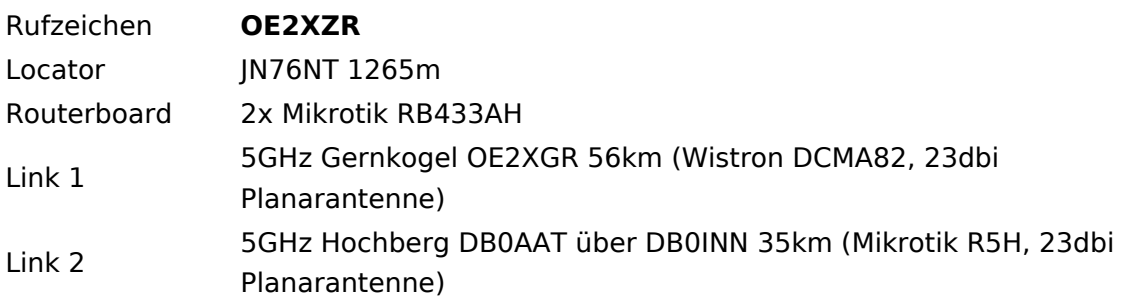

# **BlueSpice4**

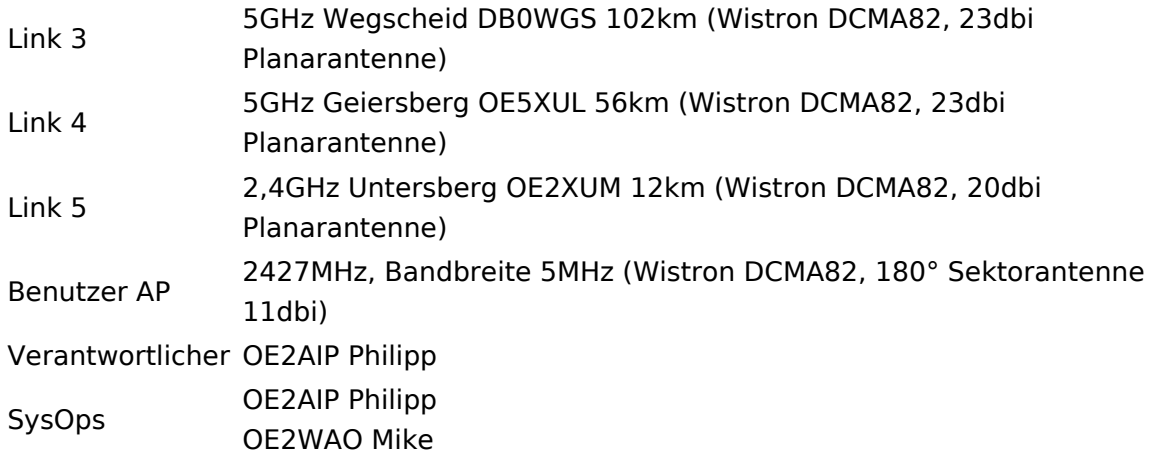

### Standort Gernkogel

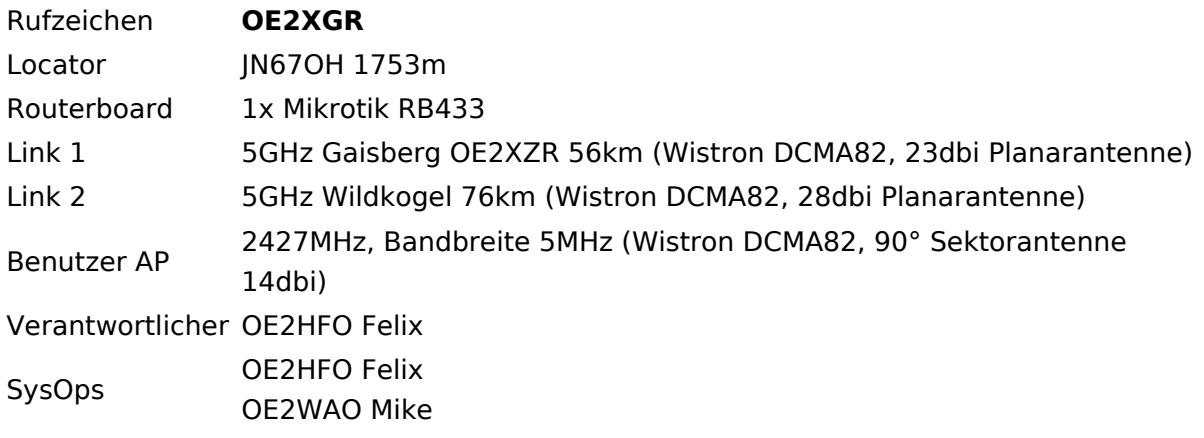

### Anleitungen

- [Ubiquiti Nanostation 2, M2 bzw. Bullet 2, 2HP und M2HP](https://wiki.oevsv.at/w/nsfr_img_auth.php/a/ab/NS2-OE2XZR.pdf) Konfigurationsanleitung für HAMNET am Gaisberg, Untersberg, Gernkogel, Wildkogel mit direktem Anschluß an den PC
- (in Kürze) Konfigurationsanleitung für HAMNET am mit Anschluß an einen Router zur gleichzeitigen Verwendung von Internet und HAMNET im hauseigenen Netzwerk
- **[Instant Messaging Client](https://wiki.oevsv.at/w/nsfr_img_auth.php/a/a2/IM-OE2XZR.pdf) für HAMNET am OE2XZR Gaisberg**
- [Packet Radio](https://wiki.oevsv.at/w/nsfr_img_auth.php/5/5e/Packet-OE2XZR.pdf) Zugang im HAMNET am OE2XZR Gaisberg